# GNAP

# IETF 113 Hackathon

# Aaron Parecki and Justin Richer

# What is GNAP?

- Delegation protocol (like OAuth)
- Built on lessons learned from many years of OAuth deployments
- Minimizes security exposures through front-channel
- Flexible data access request for APIs and subject information

## What was our focus?

- Protect requests with HTTP Signatures
- Make requests for tokens
- User interaction at AS
- Get usable access tokens

# What did we build?

- New code:
	- PHP CLI & Web Client
	- SPA Client (JavaScript)
- Significant Updates to:
	- Java Web Client
	- Java Authorization Server
- Leveraged existing libraries and standards
	- Especially for HTTP structured fields and crypto primitives
	- <https://github.com/ietf-wg-gnap/general/wiki/Implementations-and-Libraries>

# What did we learn?

- HTTP Message Signatures is complex to do from scratch
	- Requires crypto, structured fields, HTTP message manipulation, etc.
	- Surprising fiddly bits (e.g., order of parameter fields)
	- Transparent if available within an HTTP library, but we aren't there yet
- It's actually possible to implement GNAP clients from scratch in relatively short order, if you already have a signing mechanism
- I still hate JavaScript

# Improving the Specs

### $\bullet$  GNAP

- Need a way to communicate proof parameters (signature alg, digest alg, etc)
- Polling uses an empty POST, why not GET?
- Need to clarify grant lifecycle operations (already a set of open issues)
- Need to reference hash methods from existing registry (open issue)
- Need to clarify what the front-channel hash protects (probably with diagrams)
- Some potential protocol cleanup/bikeshedding ("finish" vs "nonce", "user\_code.code", etc)
- HTTP Structured Values
	- Would benefit from an implementer's quickstart guide
- HTTP Message Signatures
	- Parameter order needs to be stable
	- Some library support, but more is needed (ours was all by hand)

# Web-Based Java Client

#### **Grant Endpoint URL**

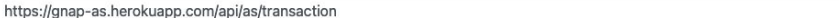

Signing Key (JWK Format)

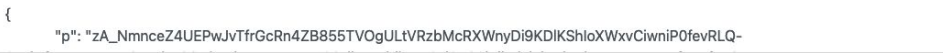

#### Proof Method

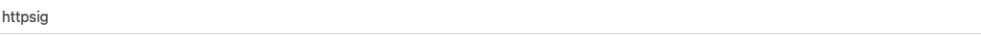

#### HTTP Signature Algorithm

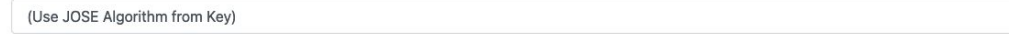

 $\check{~}$ 

 $\checkmark$ 

#### **HTTP Content Digest**

sha-512

#### **Client Display**

**Access Token** 

"access": [ "foo", "bar", "baz", {

**Interaction Start Methods** 

redirect user\_code user\_code\_uri

Include Interaction Finish (redirect) User information (client-provided)

### Web-based Java Client - Configuration

New Request | Clear Instance Ids | Refresh

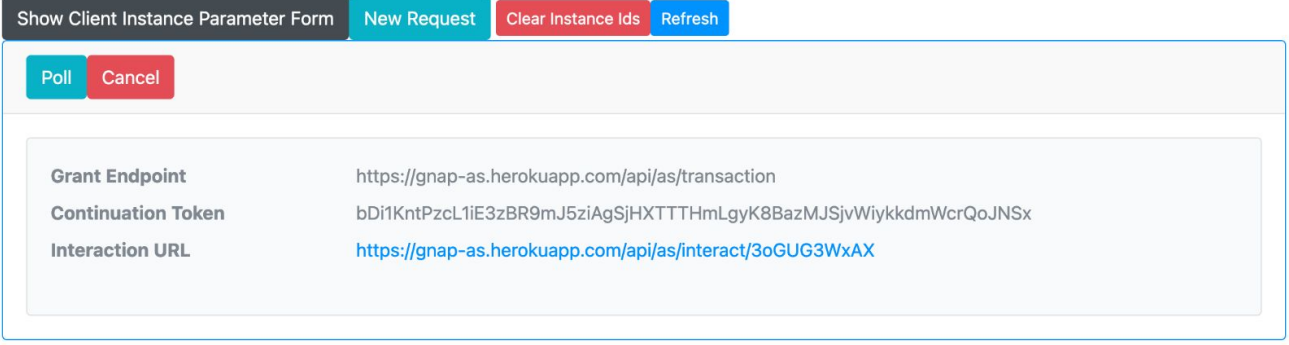

Web-based Java Client - Grant Started

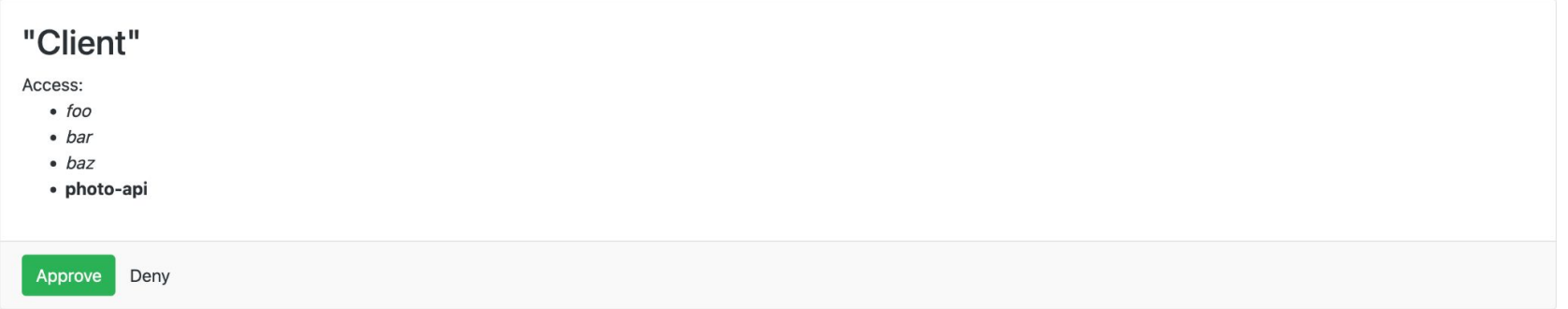

Web-based Java Client - Java AS Approval Page

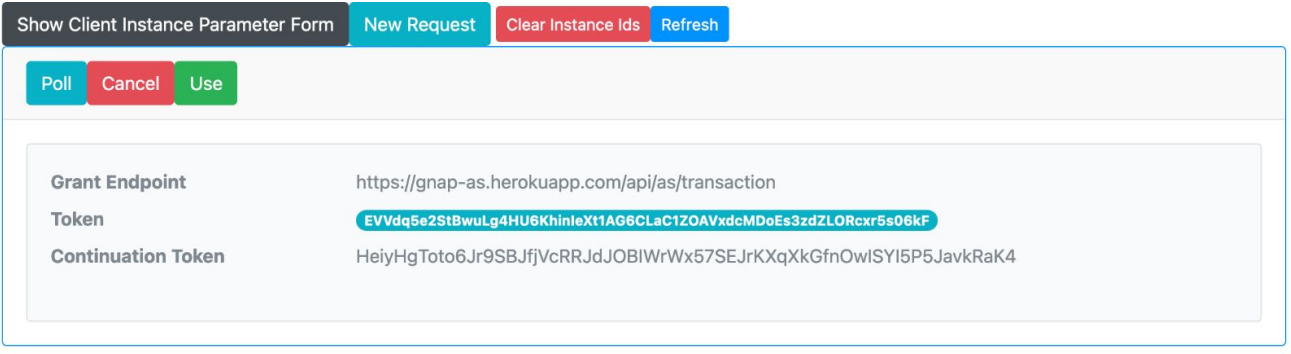

Web-based Java Client - Grant Completed

```
Z0ZZ-03-Z0 1Z:Z8:Z/.8Z/ INFU /5894 --- IN10-9839-exec-/I erviceSRequestResponseLoggingInterceptor : <<< Headers
                                                                                                       : |ACCEDI:"application/1son, application/*+1son", Lontent-Ivpe:"applicat:
2022-03-20 12:28:27.827 INFO 75894 --- [nio-9839-exec-7] ervice$RequestResponseLoggingInterceptor : <<< Request body: {"interact":{"finish":{"uri":"http://localhost:9839/api/client/callback
2022-03-20 12:28:27.828 INFO 75894 --- [nio-9839-exec-7] ervice$RequestResponseLoggingInterceptor : <<< Pretty :
<< : {
      "interact" : \{: \leq \leq \leq \leq"finish" : \{<< :
<< :
           "uri" : "http://localhost:9839/api/client/callback/4GHb3M9Cg0F0q2pdkGNK790DIP0li3",
<<:
           "nonce": "8yp9lkmphpGQimKP9FAH",
<< :
           "method" : "redirect",
           "hash method" : "sha3"
<< :
<< :
         λ,
         "start" : [ "user_code_uri" ]
<< :
: \leq \leq \leqλ,
       "client" : {
: >>"key" : \{<<:
           "proof" : "httpsig",
<<:
           "iwk" : \{<< :
            "kty" : "RSA",
: \leq"e": "AQAB",
<<< :
            "kid" : "gnap-public-client",
<<< :
            "alg" : "PS512",
<<:
            "n"": "gobawvl3Y-MRkyIp4LoPJUkxDih1-eTEgZRk0wj1gS4Urix16UPp0LraW6oGva1d7-_Jqt0GUjCM0p7V0Uq3X96T2Au_fnXiZ4BK5aFB9pUxL5eVD0KKuRyh5ImCQk1cuHwJ26xiTxoJZ-4nD2QMXrK19ZDJ5BL8q7xCrhssl
<<:
<<< :
        \rightarrow<<< :
<< :
       λ,
       "user" : null,
<<:
       "access_token": {
<<:
         "access" : [ "foo", "bar", "baz", {
<< 1"type" : "photo-api",
<< < :
           "actions" : [ "read", "write", "delete" ],
<<< :
           "locations" : [ "https://server.example.net/", "https://resource.local/other" ],
\epsilon \epsilon \epsilon\epsilon \epsilon \epsilon"datatypes" : [ "metadata", "images" ],
           "privileges" : [ ]
<<< :
<< 2\mathcal{F}\leq \leq \leq \leq\rightarrow<< : }
2022-03-20 12:28:28.224 INFO 75894 --- [nio-9839-exec-7] ervice$RequestResponseLoggingInterceptor : >>> Status code : 200 OK
2022-03-20 12:28:28.224 INFO 75894 --- [nio-9839-exec-7] ervice$RequestResponseLoggingInterceptor : >>> Status text :
2022-03-20 12:28:28.224 INFO 75894 --- [nio-9839-exec-7] ervice$RequestResponseLoggingInterceptor : >>> Headers
                                                                                                        : [Vary:"Origin", "Access-Control-Request-Method", "Access-Control-Reque
2022-03-20 12:28:28.225 INFO 75894 --- [nio-9839-exec-7] ervice$RequestResponseLoggingInterceptor : >>> Response body: {"instance_id":"6235d79ff54b7e47fd667d8d","interact":{"finish":"DveLh
2022-03-20 12:28:28.226 INFO 75894 --- [nio-9839-exec-7] ervice$RequestResponseLoggingInterceptor : >>> Pretty :
\Rightarrow : {
\gg"instance_id": "6235d79ff54b7e47fd667d8d"
\gg"interact" : \{"finish": "DveLhrmNbDD1WqP7U5kl",
>>>:
>>>:
         "user code uri" : {
\gg"code" : "QYRG2WQ0"
>>>:
           "uri" : "http://host.docker.internal:9834/device"
        \rightarrow>>>:
\ggλ,
>>>:
       "continue" : \{\gg"uri" : "http://host.docker.internal:9834/api/as/transaction/continue",
>>>:
         "access token" : {
          "value" : "P09E5ylcgZ9Vmtj9AN2q2YY6vLJcNYg6CA8hwJTw5cy6F95pNVQwxcm39Q2fLPSN"
>>>:
>>>:
       \mathbf{L}555 :
```
Web-based Java Client - In the Background

#### **Grant Endpoint URL**

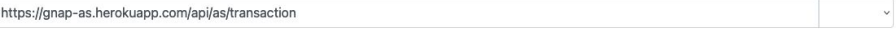

#### Signing Key (JWK Format)

 $\{$ "alg": "PS512",

#### Proof Method

httpsig

#### HTTP Signature Algorithm

(Use JOSE Algorithm from Key)

#### **HTTP Content Digest**

 $sha-512$ 

#### **Client Display**

#### Access Token

 $\{$ 

"access": [ "foo", "bar", "baz", {

#### **Interaction Start Methods**

redirect user\_code user\_code\_uri

#### Include Interaction Finish (redirect)

User information (client-provided)

#### **Subject Information Request**

{"sub\_id\_formats": ["email", "opaque"]}

#### Now CDA Transportion Kove London

### JavaScript SPA Client - Configuration

**Continue Token Access Token** 

### "Client"

Access:

- $\bullet$  foo
- $\bullet$  bar
- $\bullet$  baz
- photo-api

Subject Identifiers:

- · email
- · opaque

Approve Deny

JavaScript SPA Client - Java AS Approval Page

New SPA Transaction

**Keys** Loaded

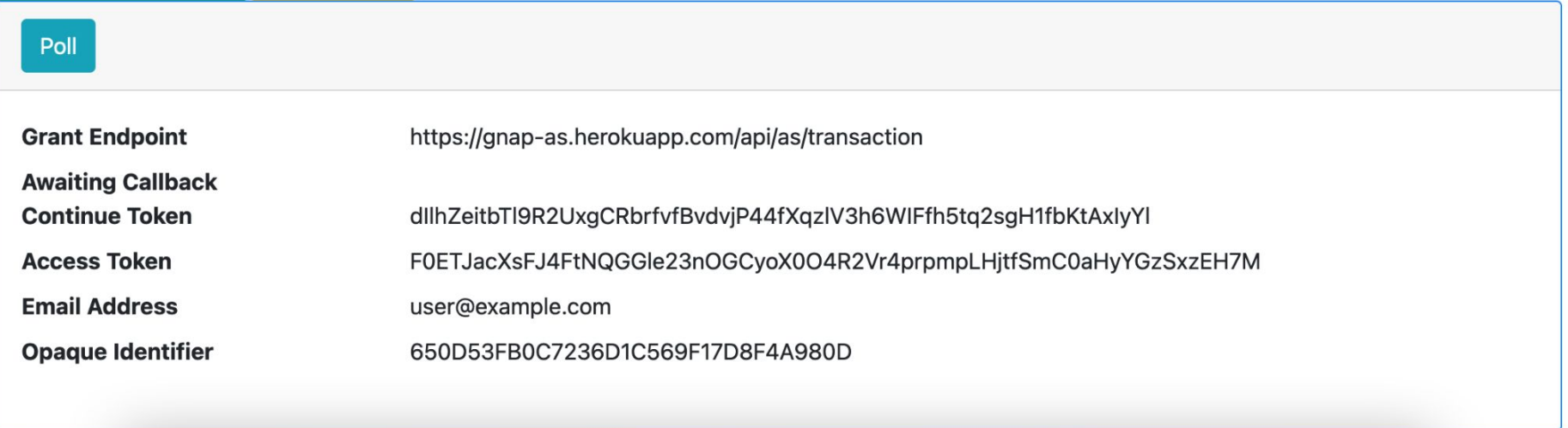

### JavaScript SPA Client - Results

# Web-Based PHP Client

### 

 $Log In$ 

PHP Web Client - Start

#### $\leftarrow$   $\rightarrow$  C 10 localhost:8080/start.php

#### Response from AS:

```
Array
    [instance id] => 6237014a4e9880220ba6d078[interact] => Array
            [redirect] => https://gnap-as.herokuapp.com/api/as/interact/oChg5I2jGr
            [finish] => 6HoKva5lcICKX7X9R27c
    [continue] => Array
            [uri] => https://gnap-as.herokuapp.com/api/as/transaction/continue
            [access token] => Array
                    [value] => 0r2r38cJHUeo8RvAgh6Qlnc05B063fG0mYzWv9emtx19gaRXIlrZoS4eOd8ljuiA
Continue to AS
```
PHP Web Client - Processing Response

 $\leftarrow$   $\rightarrow$  C' a gnap-as.herokuapp.com/interact

# **A Sample App**

Access:

• api

Subject Identifiers:

- · iss\_sub
- opaque

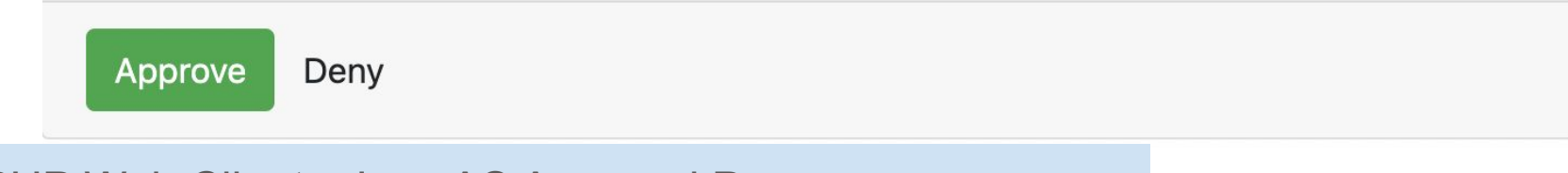

PHP Web Client - Java AS Approval Page

```
Success!
Response from AS:
Array
\sqrt{ }[access token] => Array
          \sqrt{ }[value] => OSYZLI9sH3z1qPa5JwqfRCb4LsiVRjc5nsjNBIrScML6cismxw9iOU32Ft7qGqB6
               [access] => Array
                    \sqrt{ }[0] => Array
                              \overline{\phantom{a}}[type] => api
                    \overline{ }\rightarrow[subject] => Array
               [sub_ids] => Array
                         [0] => Array
                              \overline{ }[sub] => 04A0EA9D7EBCA63C1659A68320C2F1B5
                                  [format] => iss_sub
                                  [iss] => https://gnap-as.herokuapp.com
                             \rightarrow[1] => Array
                             \epsilon[format] => opaque
                                  id] => 04A0EA9D7EBCA63C1659A68320C2F1B5
                             \rightarrow\lambda[updated_at] => 2022-03-20T12:20:51.826Z
          \lambda[continue] => Array
          \sqrt{ }[uri] => https://gnap-as.herokuapp.com/api/as/transaction/continue
               [access_token] => Array
                    \overline{\phantom{a}}[value] => SKqqJtDCXfdJ1JpRiouhLDIxUUxznUPervpaxKpwchjUDhVJrQpZqMQQ3L689Lx4
          D
```
PHP Web Client - Response from AS

### $\leftarrow$   $\rightarrow$  C' 10 localhost:8080

### **Logged In**

#### Subject ID: 04A0EA9D7EBCA63C1659A68320C2F1B5

Access Token:

```
Array
               [value] => OSYZLI9sH3z1qPa5JwqfRCb4LsiVRjc5nsjNBIrScML6cismxw9iOU32Ft7qGqB6
               [access] => Array
                       [0] => Array
                              [type] \Rightarrow apiLog Out
PHP Web Client - Logged In
```
# Command Line PHP Client

aaronpk@H1XK330M7C gnap-client-php % php gnap-cli.php start Visit this URL in your browser: https://gnap-as.herokuapp.com/api/as/interact/xzStGFMnL3

**OR** 

Visit this URL: https://gnap-as.herokuapp.com/device and enter this code: LA2BZYMZ

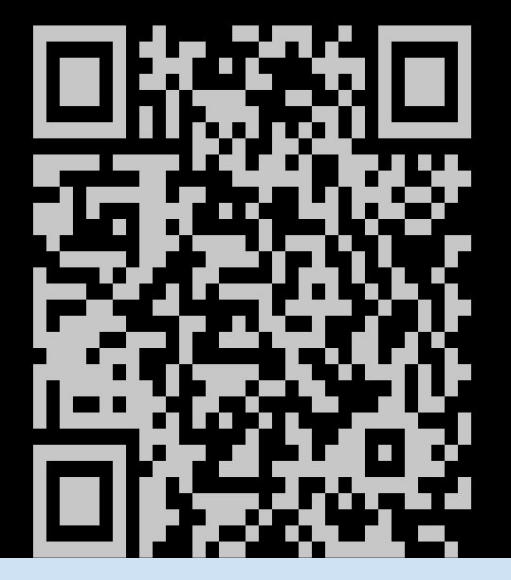

PHP CLI Client - Start

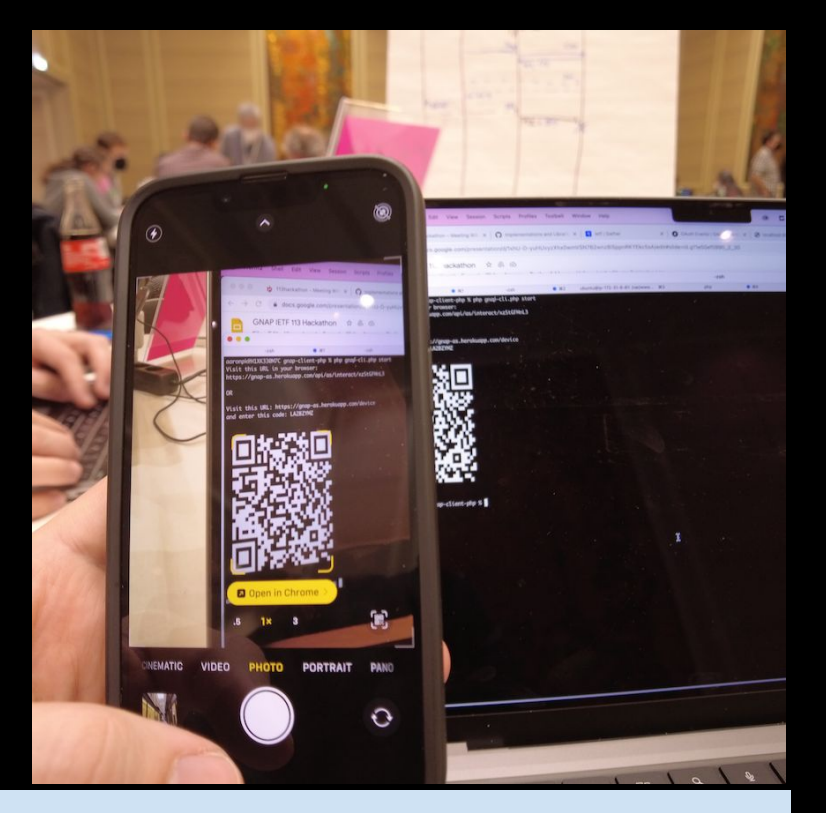

PHP CLI Client - Scanning QR Code

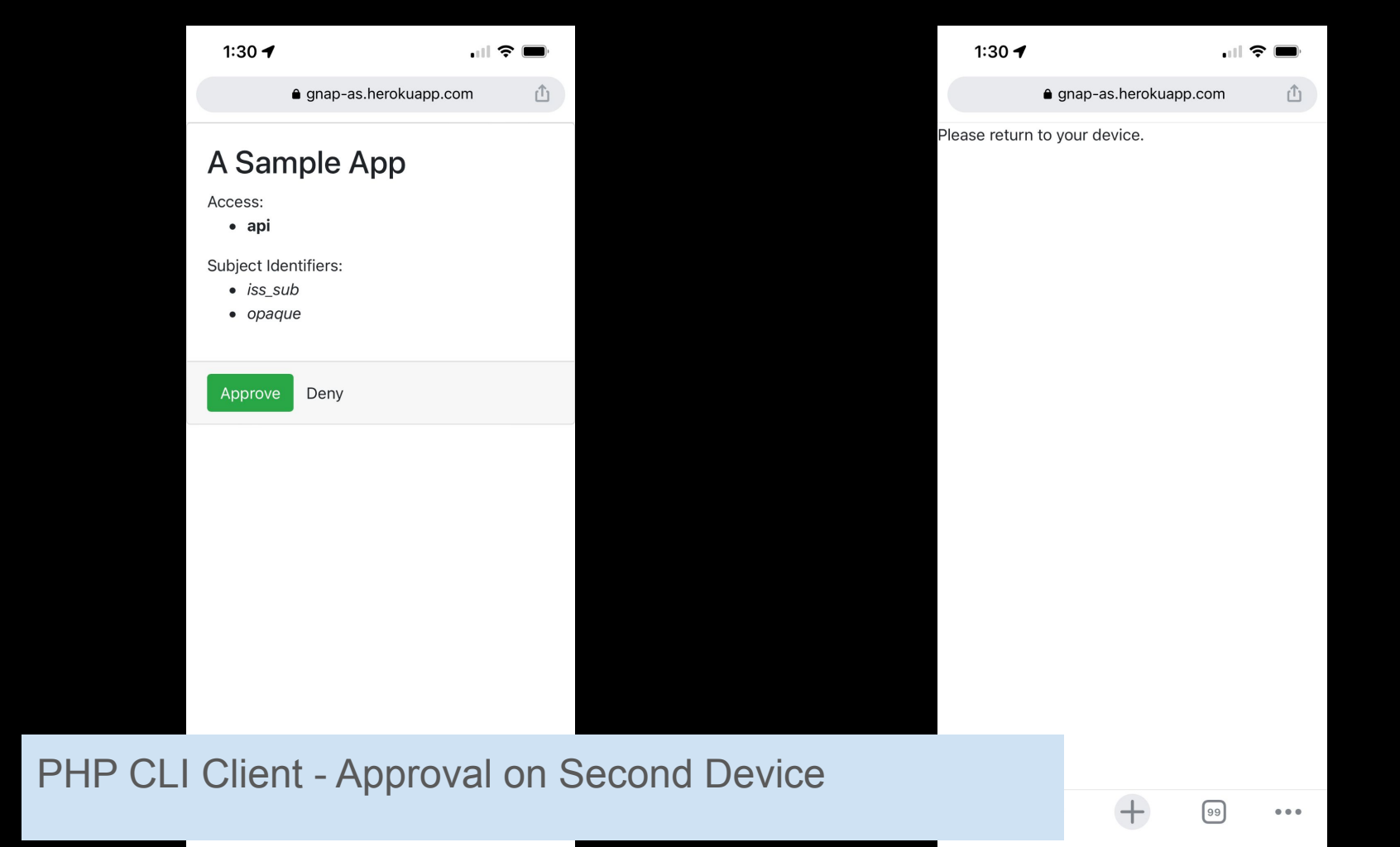

aaronpk@H1XK330M7C gnap-client-php % php gnap-cli.php poll PENDING aaronpk@H1XK330M7C gnap-client-php % php gnap-cli.php poll PENDING

### PHP CLI Client - Polling

```
additional property of the same property of the same contribute poet
PENDING
aaronpk@H1XK330M7C gnap-client-php % php gnap-cli.php poll
SUCCESS
ACCESS TOKEN:
Array
    [value] => Sw5aRQTI2EN7WhujK86qlsvLx5zqW0GNiw8ZfvtCGjYbCnh80d2JNcGo35V9Zbvt
    [access] \Rightarrow Array
             [0] \Rightarrow Array
                      [type] \Rightarrow api
                  )
SUBJECT:
EA48D7A4C79196FD7A595DEDAD16EE5E
aaronpk@H1XK330M7C gnap-client-php %
```
### PHP CLI Client - Results